Click **Scan**.

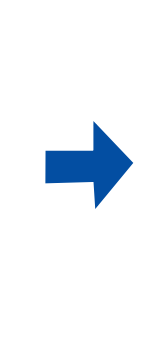

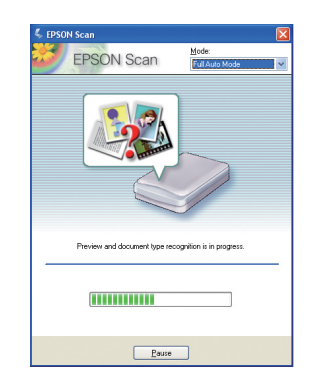

# EPSON PERFECTION<sup>®</sup> V500 PHOTO Start Here

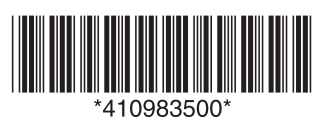

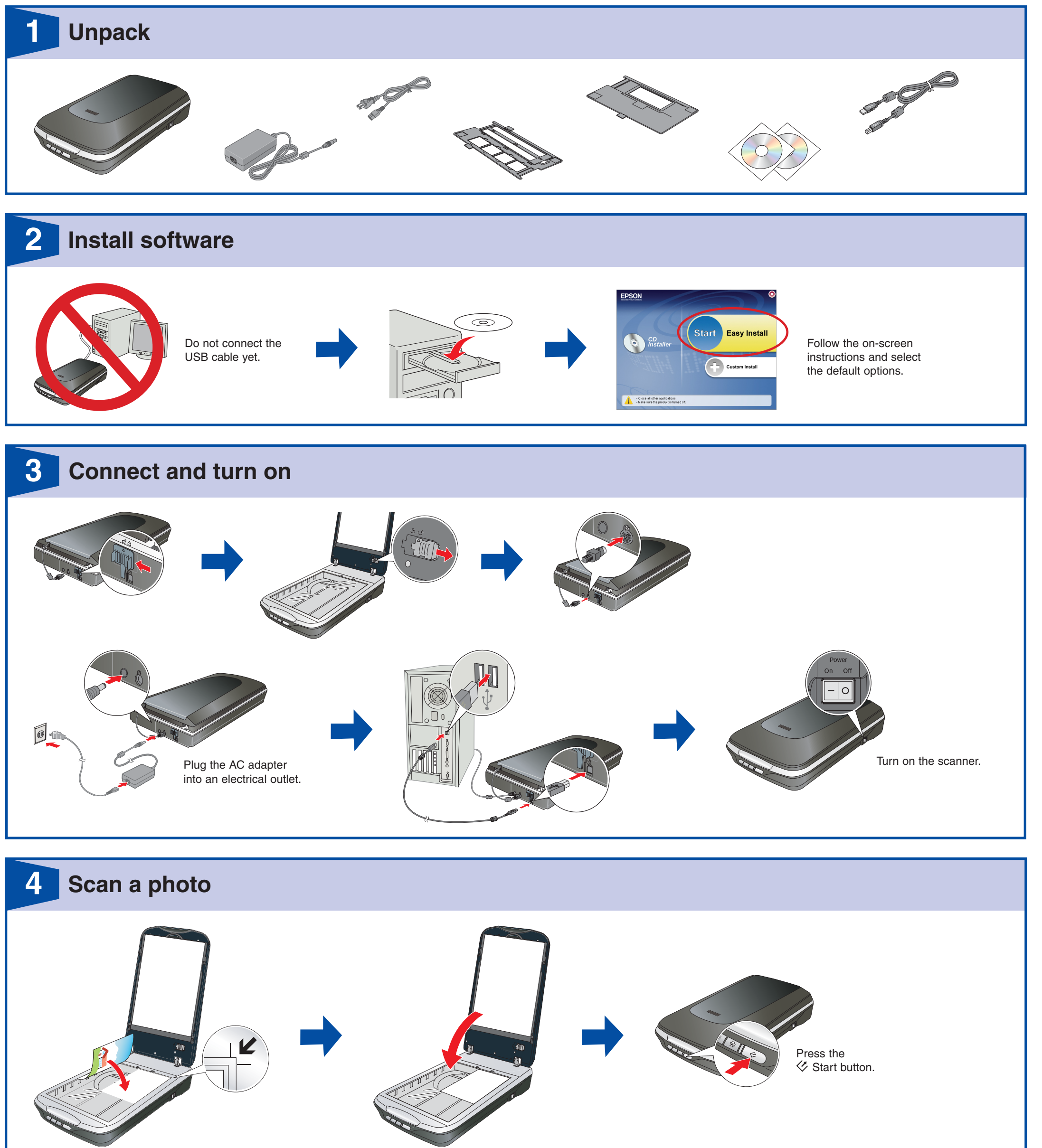

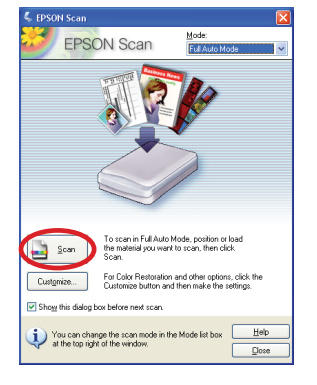

Epson Scan scans your photo in **Full Auto Mode**. Wait for your scan to finish.

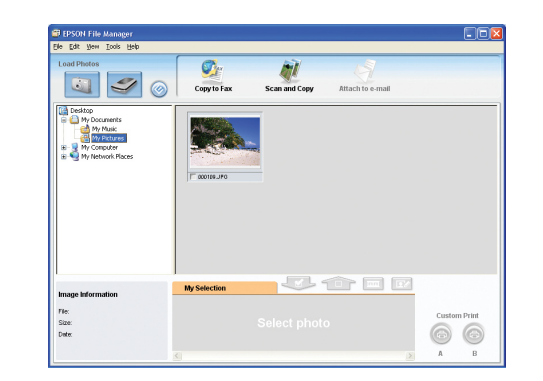

Epson File Manager opens and displays your scanned photo.

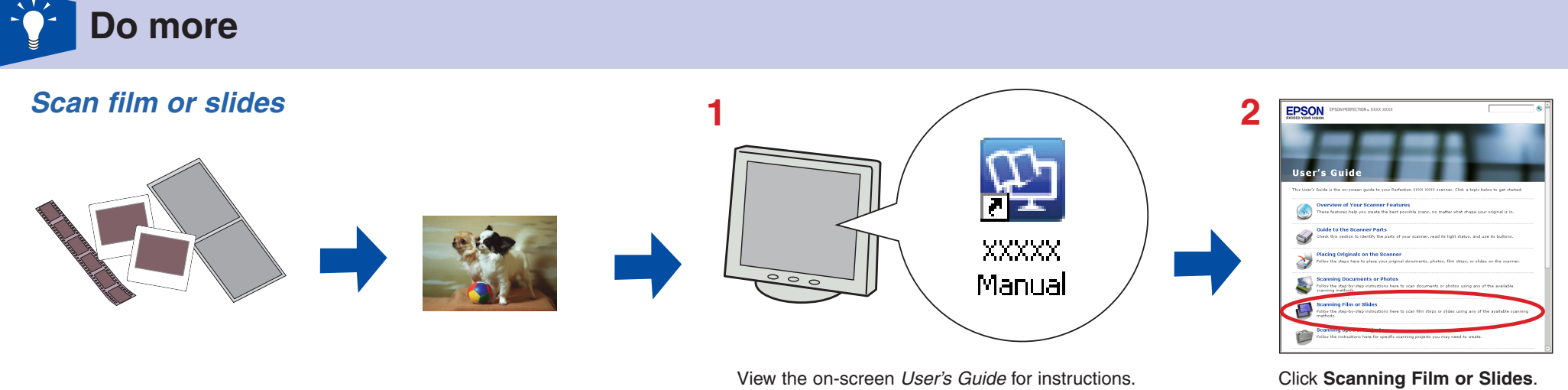

#### *Epson Scan Epson File Manager*

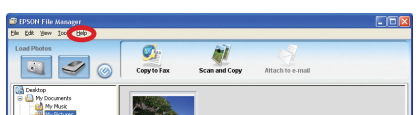

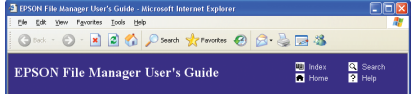

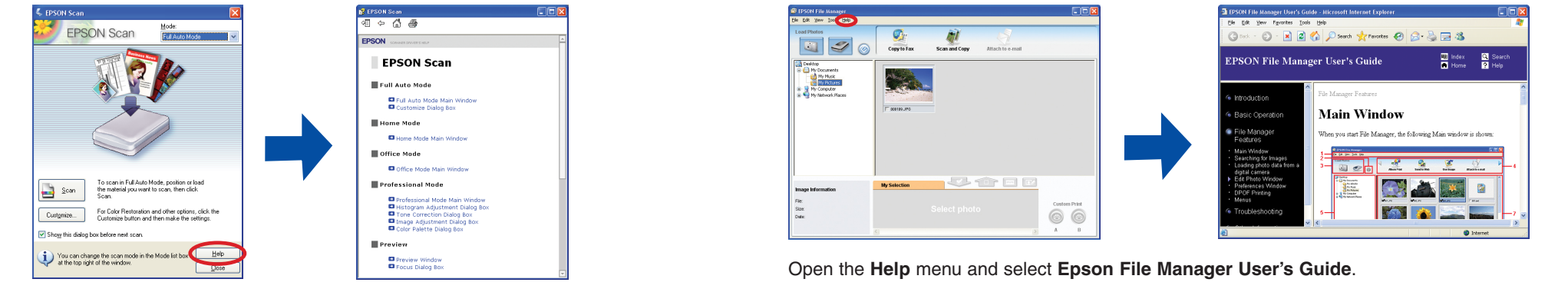

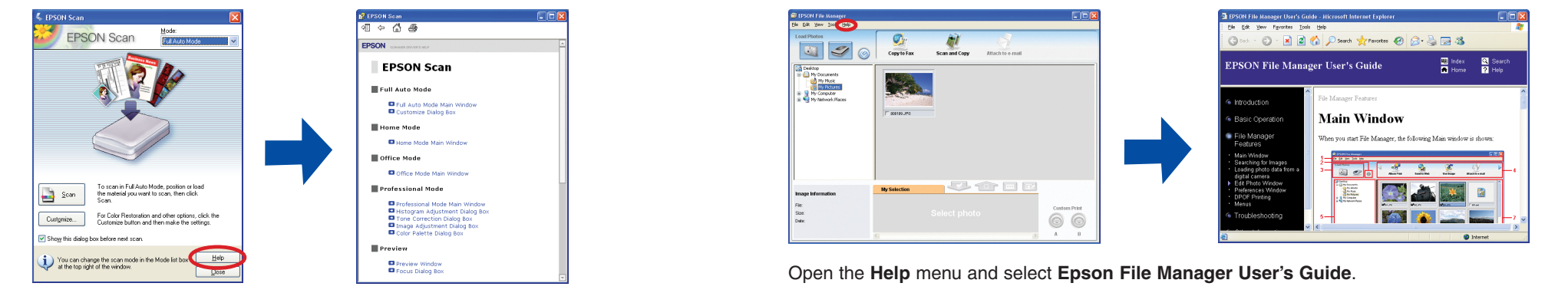

**1 2** XXXXX Manual

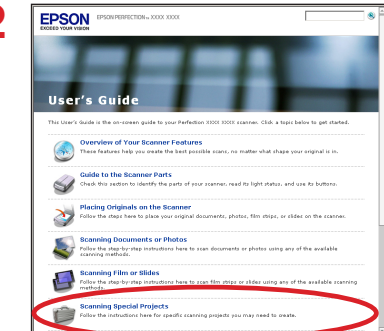

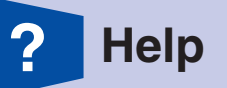

View the on-screen *User's Guide* for instructions. Click **Scanning Special Projects**.

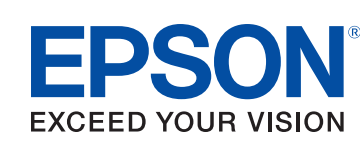

Epson® is a registered trademark and Epson Perfection™ and Exceed Your Vision are trademarks of Seiko Epson Corporation. Digital ICE is a trademark of Kodak. General Notice: Other product names used herein are for identification purposes only and may be trademarks of their respective owners. Epson disclaims any and all rights in those marks. © 2007 Seiko Epson Corporation. All rights reserved. Printed in : XXXXXX XX.XX-XX XXX

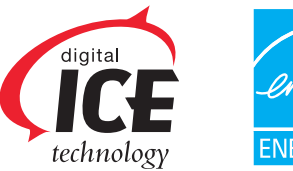

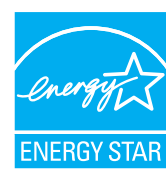

## *Remove dust and scratch marks from film using Digital ICE Technology or Digital ICE Lite Technology*

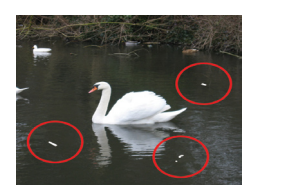

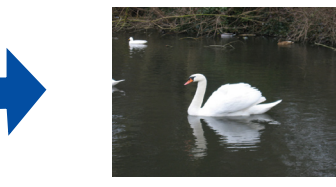

### *Remove dust from originals*

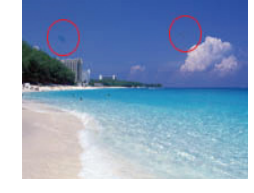

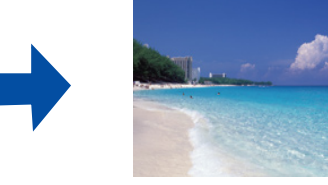

*Restore color*

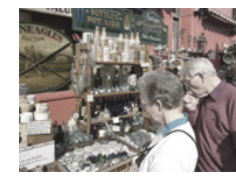

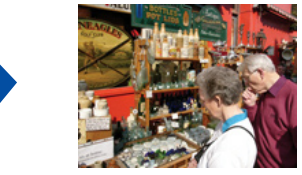

# *Fix photos that are too dark because of backlighting*

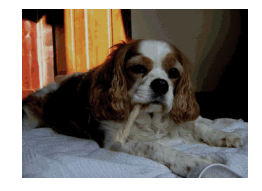

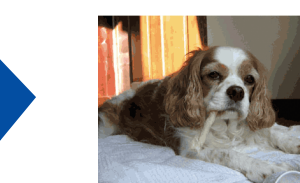